# Advanced Integration Guide g

# **E-Book Series**

# **littlegreenlight.com**

#### Hunter Williams

As Little Green Light's VP of Product Marketing, Hunter is motivated by a desire to help fundraisers work smarter – not harder – to achieve their goals.

A guide for LGL customers, technical consultants, and software service creators

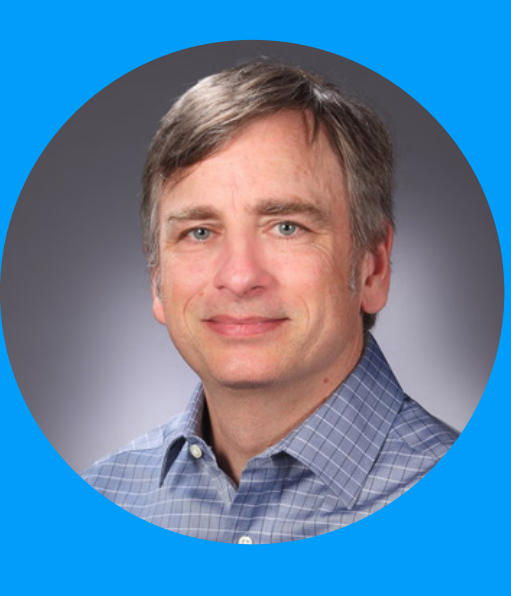

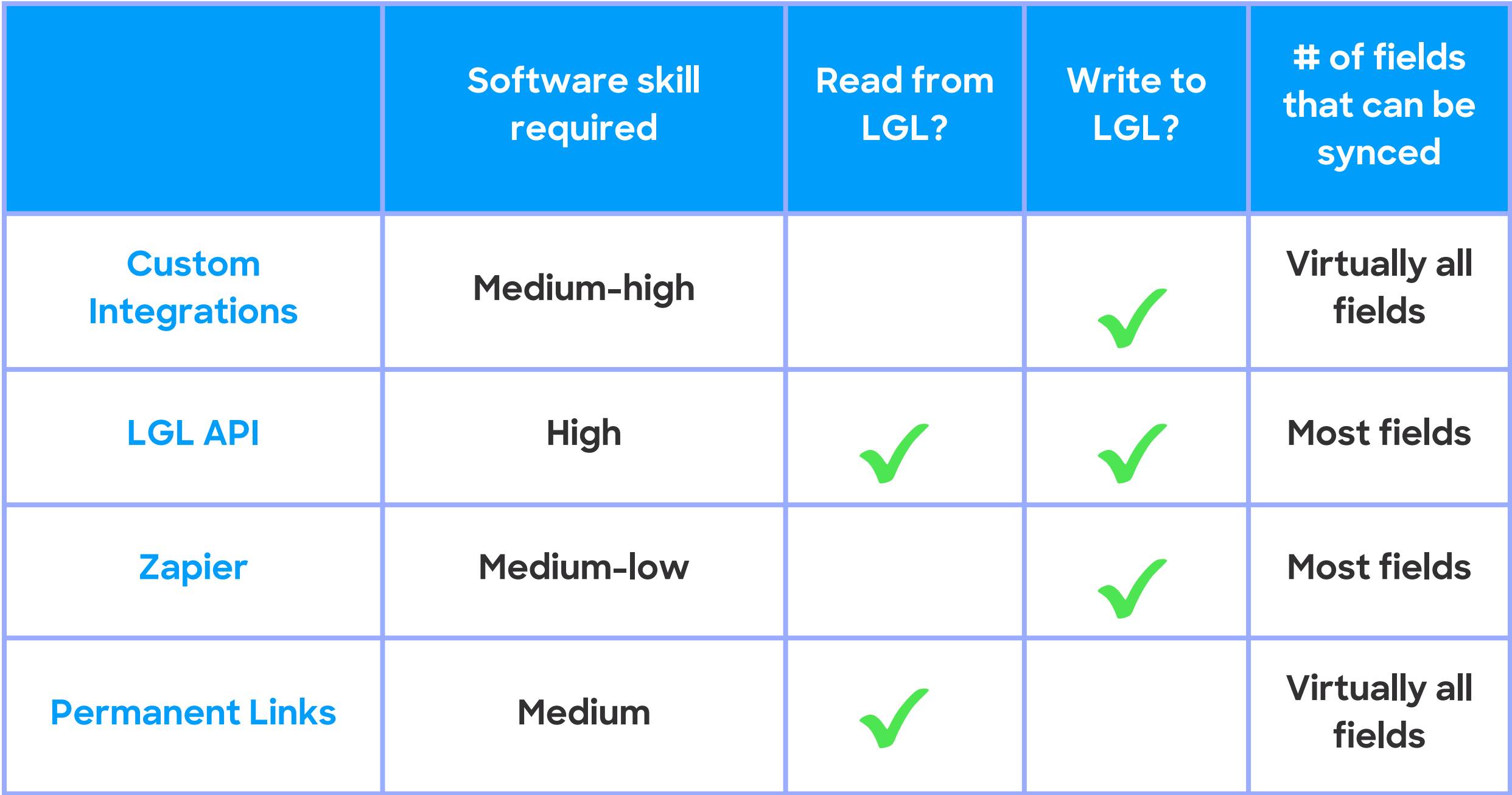

Little Green Light (LGL) has over a dozen [built-in](https://www.google.com/url?q=https://www.littlegreenlight.com/integrations/&sa=D&source=editors&ust=1708619387766350&usg=AOvVaw2pHuv2_VzConzMf0E4Veqh) [integrations.](https://www.google.com/url?q=https://www.littlegreenlight.com/integrations/&sa=D&source=editors&ust=1708619387766350&usg=AOvVaw2pHuv2_VzConzMf0E4Veqh) But what if you're interested in connecting LGL with a software service for which there isn't already an integration? This is where advanced integrations come in.

# **There are four advanced methods for integrating third-party software services with Little Green Light:**

# Introduction

- 1. Custom Integrations (webhooks endpoint)
- 2. LGL API
- 3. Zapier
- 4. Permanent Links (based on LGL scheduled reports)

Note: These integrations are all for the Little Green Light database, not for the LGL Forms service.

The four approaches vary in terms of the technical knowledge required to implement each one and how much data you can read from and write to a Little Green Light account.

#### **Advanced integrations at a glance**

If you're considering creating an advanced integration with LGL, here are some helpful tips:

# **Tips**

- Technical questions The first stop is our documentation:
	- Custom [Integrations](https://help.littlegreenlight.com/article/456-use-custom-integrations-to-send-data-via-webhooks-to-lgl)
	- [LGL](https://api.littlegreenlight.com/api-docs/) API
	- [Zapier](https://help.littlegreenlight.com/article/540-using-the-zapier-integration)
	- [Permanent](https://help.littlegreenlight.com/article/563-use-permanent-links-to-access-scheduled-report-data) Links
- Contacting technical support: Write to

[support@littlegreenlight.com](mailto:support@littlegreenlight.com) or use the help request form in your or your client's LGL account. If there are questions requiring software development expertise, we'll loop in an LGL software developer.

- LGL Affiliate [Program](https://www.littlegreenlight.com/affiliate-program/): This program is open to consultants and software creators who serve nonprofits. It's a free program that lets you pass along a \$200 referral credit to new customers you bring to LGL, and you can get a free LGL account for testing and demo purposes.
- Marketing partnerships: LGL takes a variety of approaches when it comes to marketing integrated services. Key considerations that LGL takes into account are:
	- Breadth of appeal: How many LGL customers or prospective customers will be interested in the integration?
	- Customer experience: How smooth is the customer experience in terms of setting up the integration and running it day to day?
	- Price: Little Green Light is committed to keeping the total cost for our customers low. We are therefore more inclined to promote organizations that offer services at a low cost and/or provide LGL customers with a meaningful discount
	- To engage with LGL about a possible marketing partnership, email info@littlegreenlight.com

Three of these integrations can be found in your LGL account in Settings > Integration Settings:

# **Advanced Integrations Custom integrations**

**LGL API** Zapier

# **Where to find these integration options in your LGL account:**

You can access the fourth advanced integration in the Reports area in your LGL account. When you set a "generation schedule" on a report, you'll find the option to save that scheduled report to a Permanent Link:

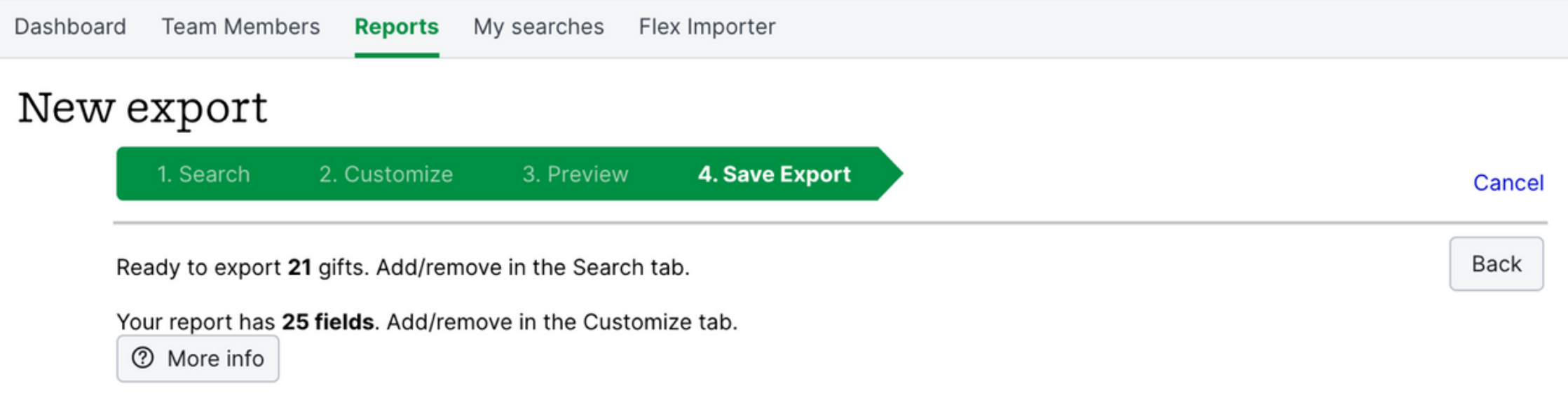

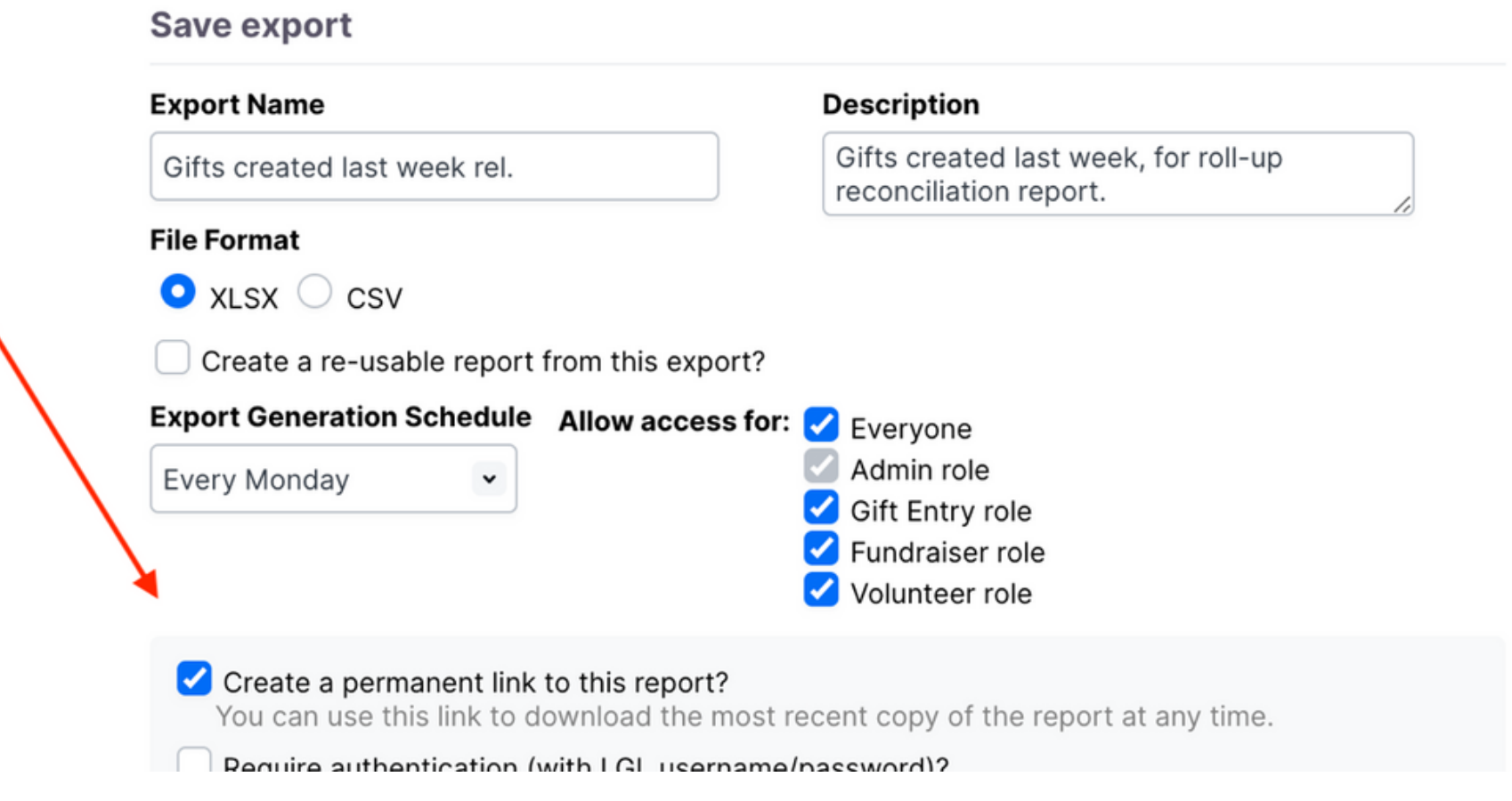

# **DETAILED DESCRIPTIONS**

# **OF EACH INTEGRATION**

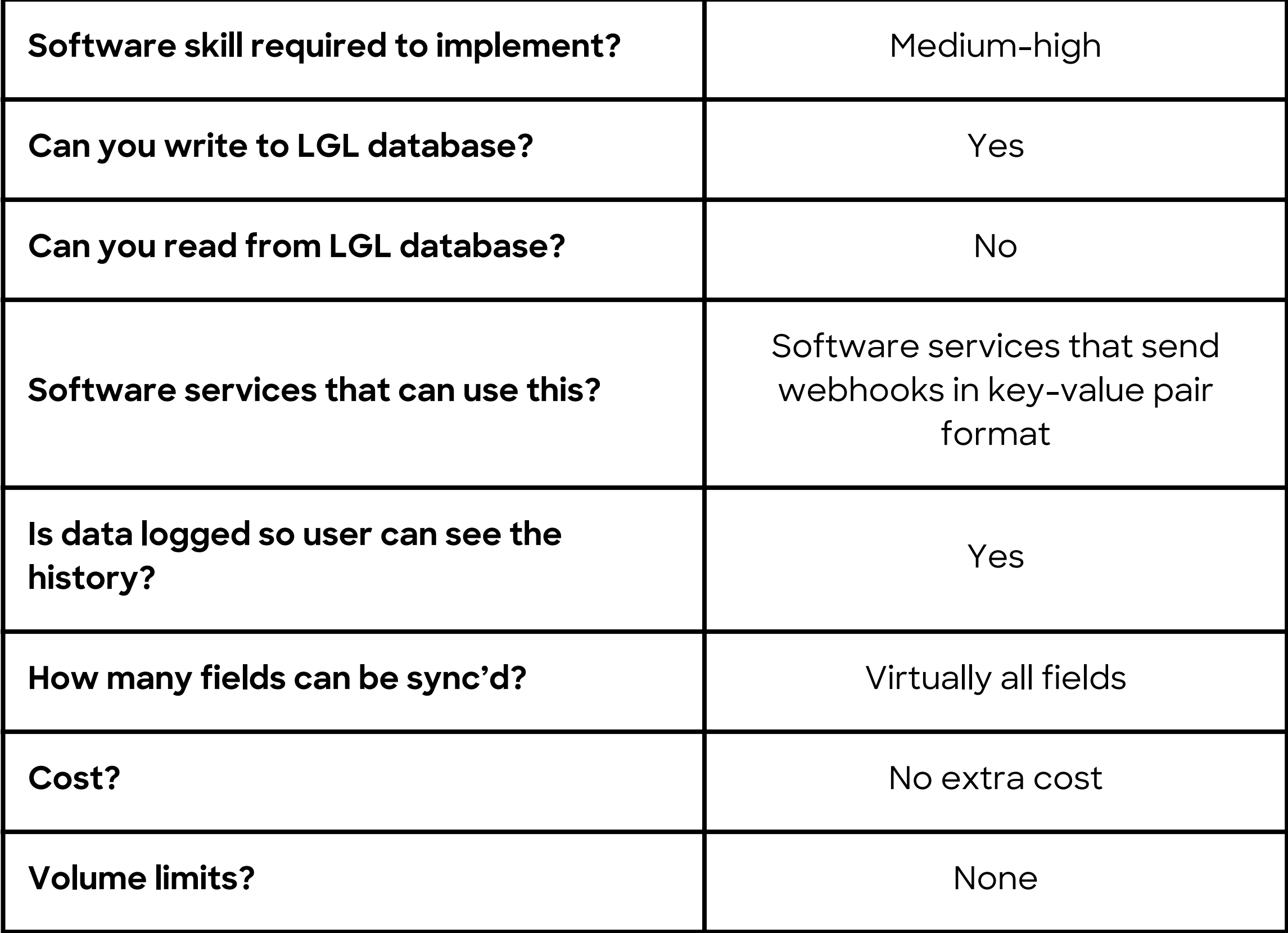

Webhooks are a method by which one software application sends information to another software application. In your LGL account, you can create an "endpoint" to receive the data being sent over via webhooks, which needs to be in a key-value pair form, not standard JSON.

# 1.Custom Integrations (webhook endpoint)

## **Overview**

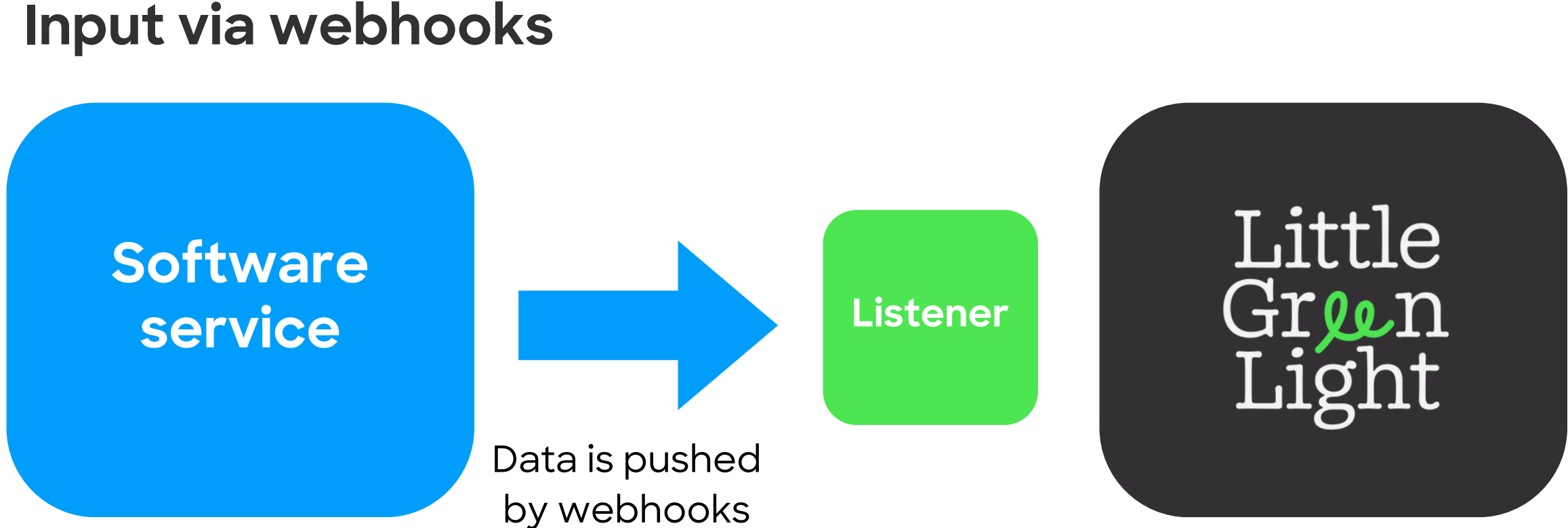

### **FAQ – Custom Integrations (webhooks endpoint)**

# **Matching**

When you set up the webhooks endpoint in your LGL account, you can choose the methods you will allow for matching. LGL will always match directly based on IDs (if either the LGL Constituent ID or External Constituent ID is provided) and by default will match on name + email address. You have the option to allow matching on just name or just email as well.

# **Key-value pair format only**

The LGL webhooks endpoint requires data to be sent in a key-value pair format, not as JSON.

## **Example**

[Gravity](https://www.google.com/url?q=http://docs.gravityforms.com/triggering-webhooks-form-submissions/&sa=D&source=editors&ust=1708619387797378&usg=AOvVaw3v1Cg3cjLMd5GPF8XKIWXI) Forms

You can configure your Gravity Forms webhook to send data using the Form format (versus JSON), which is the format required on the LGL end.

The following services have webhooks, but they post data in JSON format and LGL requires that the webhook data be in key-value pair format. A software developer could probably convert the format to the necessary key-value pair format that LGL requires.

- [Stripe](https://www.google.com/url?q=http://docs.gravityforms.com/triggering-webhooks-form-submissions/&sa=D&source=editors&ust=1708619387797378&usg=AOvVaw3v1Cg3cjLMd5GPF8XKIWXI)
- [Square](https://www.google.com/url?q=http://docs.gravityforms.com/triggering-webhooks-form-submissions/&sa=D&source=editors&ust=1708619387797378&usg=AOvVaw3v1Cg3cjLMd5GPF8XKIWXI)
- [Facebook](https://www.google.com/url?q=http://docs.gravityforms.com/triggering-webhooks-form-submissions/&sa=D&source=editors&ust=1708619387797378&usg=AOvVaw3v1Cg3cjLMd5GPF8XKIWXI)
- [MyEmma](https://www.google.com/url?q=http://docs.gravityforms.com/triggering-webhooks-form-submissions/&sa=D&source=editors&ust=1708619387797378&usg=AOvVaw3v1Cg3cjLMd5GPF8XKIWXI)
- [Eventbrite](https://www.google.com/url?q=http://docs.gravityforms.com/triggering-webhooks-form-submissions/&sa=D&source=editors&ust=1708619387797378&usg=AOvVaw3v1Cg3cjLMd5GPF8XKIWXI)

# **Step 1. List the fields that will be coming in as part of the webhooks payload.**

#### **Edit custom integration**

**Custom integration name** 

GravityForms example

#### **Custom integration fields**

first\_name last\_name email phone company donation\_amount donation\_frequency date record\_id

**Step 2. Map that same set of fields to your LGL account fields, including your matching options.**

#### Map Fields

Integrations > Org websites with notes > Map fields

#### **Edit connection for Custom Input**

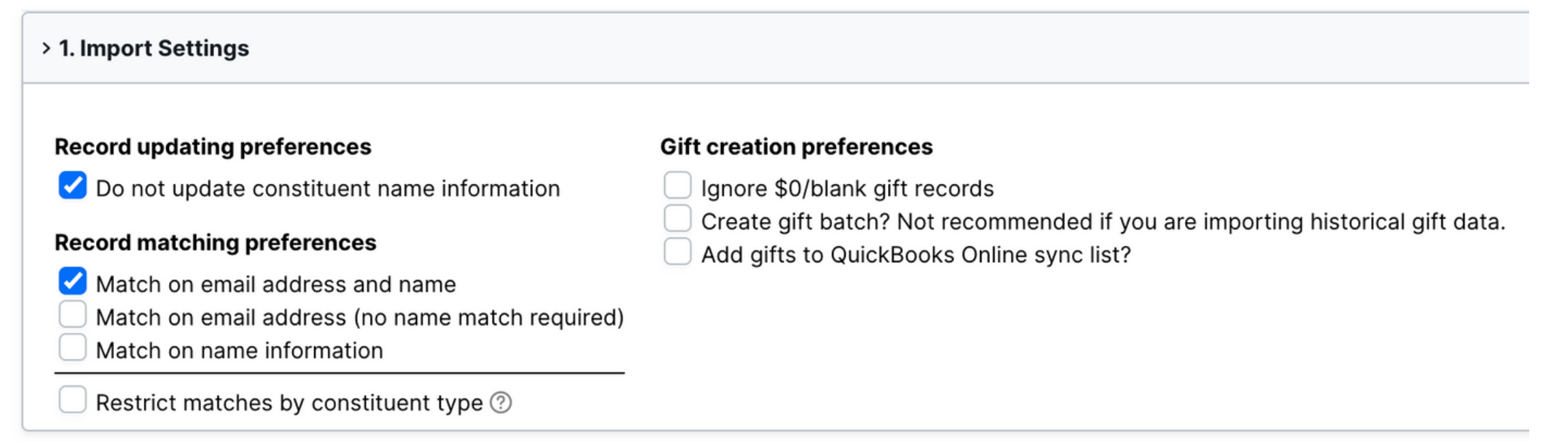

#### > 2. Map fields from source **Reset from template Appeal and event help** ◎ Show -- select a template -- v Show custom fields for a specific event Show custom fields for a specific appeal **LGL Field Custom Field Name** Constituent Field first\_name  $\checkmark$ -- add rule --#1 First name  $\check{~}$  $\check{ }$ Constituent Field last\_name  $--$  add rule  $- \bullet$  $#1$  $\checkmark$ Last name  $\check{~}$ Record Type / # Constituent Field email Email address -- add rul  $\checkmark$ Email #1 #1  $\check{~}$  $\checkmark$ Constituent Field Record Type / # phone #1 Phone number  $\checkmark$ Phone #1 -- add ru  $\check{}$  $\checkmark$ Field Constituent company -- add rule --Employer/Organization  $\checkmark$  $#1$  $\checkmark$  $\check{}$ Record Type / # Field Constituent donation\_amount Gift amount Gift/Goal/Pledge #1 #1  $\check{}$  $\checkmark$  $\checkmark$ Record Type / # Field Constituent donation\_frequency Gift/Goal/Pledge #1 Gift category  $\checkmark$  $\checkmark$ #1  $\check{}$ Record Type / # Field Constituent date Gift/Goal/Pledge #1 Gift date  $\checkmark$ #1  $\check{~}$  $\check{~}$ Field Constituent

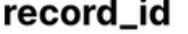

#### **Documentation**

**Use custom [integrations](https://www.google.com/url?q=https://help.littlegreenlight.com/article/456-use-custom-integrations-to-send-data-via-webhooks-to-lgl&sa=D&source=editors&ust=1708619387801261&usg=AOvVaw2EYq4owS7wXRnyyHDXuDjH) to send data via webhooks to LGL**

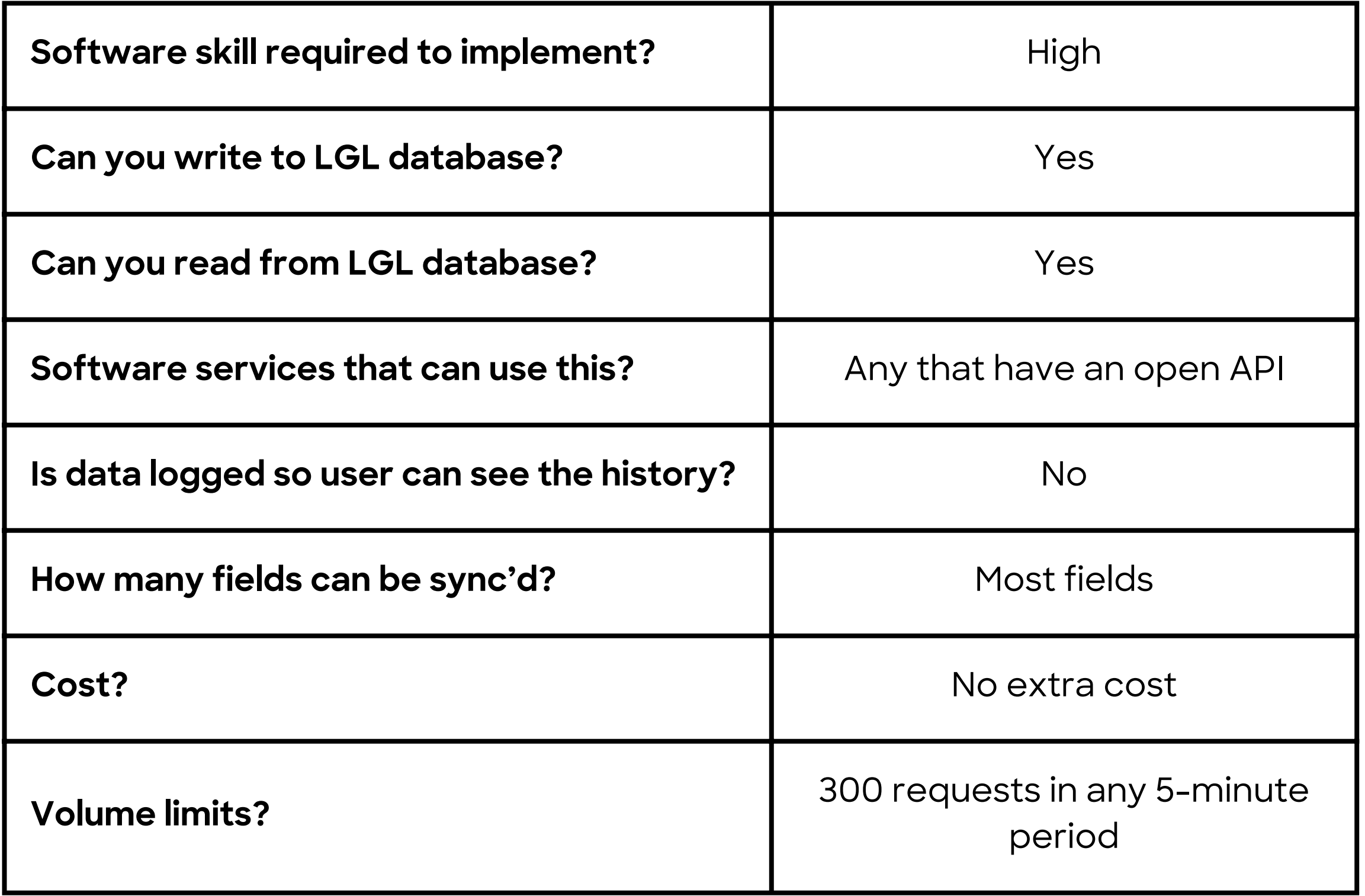

The Little Green Light API allows third-party software to query, read, and write data to an LGL account. The API is in the early stages of release. At this point, it's still a by-invitation option, but if you are interested in pursuing a possible API integration with LGL we'd love to hear from you.

# 2. LGL API

#### **Overview**

#### **FAQ – LGL API**

# **Matching**

There is no fuzzy matching on the LGL side when you use the API to send data into LGL. In order to write data to a particular constituent record, you need to provide the exact constituent ID. You can run searches using the API and bring back responses, and you could have the user select the correct match from that result list.

- [Landscape,](https://www.google.com/url?q=http://docs.gravityforms.com/triggering-webhooks-form-submissions/&sa=D&source=editors&ust=1708619387797378&usg=AOvVaw3v1Cg3cjLMd5GPF8XKIWXI) [software](https://www.google.com/url?q=http://docs.gravityforms.com/triggering-webhooks-form-submissions/&sa=D&source=editors&ust=1708619387797378&usg=AOvVaw3v1Cg3cjLMd5GPF8XKIWXI) for land trusts and other conservation [organizations](https://www.google.com/url?q=http://docs.gravityforms.com/triggering-webhooks-form-submissions/&sa=D&source=editors&ust=1708619387797378&usg=AOvVaw3v1Cg3cjLMd5GPF8XKIWXI)
- [TrueGivers,](https://www.google.com/url?q=http://docs.gravityforms.com/triggering-webhooks-form-submissions/&sa=D&source=editors&ust=1708619387797378&usg=AOvVaw3v1Cg3cjLMd5GPF8XKIWXI) a data [append](https://www.google.com/url?q=http://docs.gravityforms.com/triggering-webhooks-form-submissions/&sa=D&source=editors&ust=1708619387797378&usg=AOvVaw3v1Cg3cjLMd5GPF8XKIWXI) service with NCOA and [deceased](https://www.google.com/url?q=http://docs.gravityforms.com/triggering-webhooks-form-submissions/&sa=D&source=editors&ust=1708619387797378&usg=AOvVaw3v1Cg3cjLMd5GPF8XKIWXI) data
- [Donorbox](https://www.google.com/url?q=http://docs.gravityforms.com/triggering-webhooks-form-submissions/&sa=D&source=editors&ust=1708619387797378&usg=AOvVaw3v1Cg3cjLMd5GPF8XKIWXI), a [fundraising](https://www.google.com/url?q=http://docs.gravityforms.com/triggering-webhooks-form-submissions/&sa=D&source=editors&ust=1708619387797378&usg=AOvVaw3v1Cg3cjLMd5GPF8XKIWXI) platform
- [Arcada](https://www.google.com/url?q=http://docs.gravityforms.com/triggering-webhooks-form-submissions/&sa=D&source=editors&ust=1708619387797378&usg=AOvVaw3v1Cg3cjLMd5GPF8XKIWXI) Labs, a software firm that built [integrations](https://www.google.com/url?q=http://docs.gravityforms.com/triggering-webhooks-form-submissions/&sa=D&source=editors&ust=1708619387797378&usg=AOvVaw3v1Cg3cjLMd5GPF8XKIWXI) for WordPress, [WooCommerce,](https://www.google.com/url?q=http://docs.gravityforms.com/triggering-webhooks-form-submissions/&sa=D&source=editors&ust=1708619387797378&usg=AOvVaw3v1Cg3cjLMd5GPF8XKIWXI) and Gravity Forms

# **Available sets of fields**

# **Examples**

The following software services have used the LGL API to create integrations:

- Constituent name fields
- Contact info (address, phone, email)
- Constituent categories
- Appeals and Events
- Gifts
- Contact reports
- Memberships
- Volunteering

# **Snippet from API documentation: Provide an ID for a constituent and get back all their details**

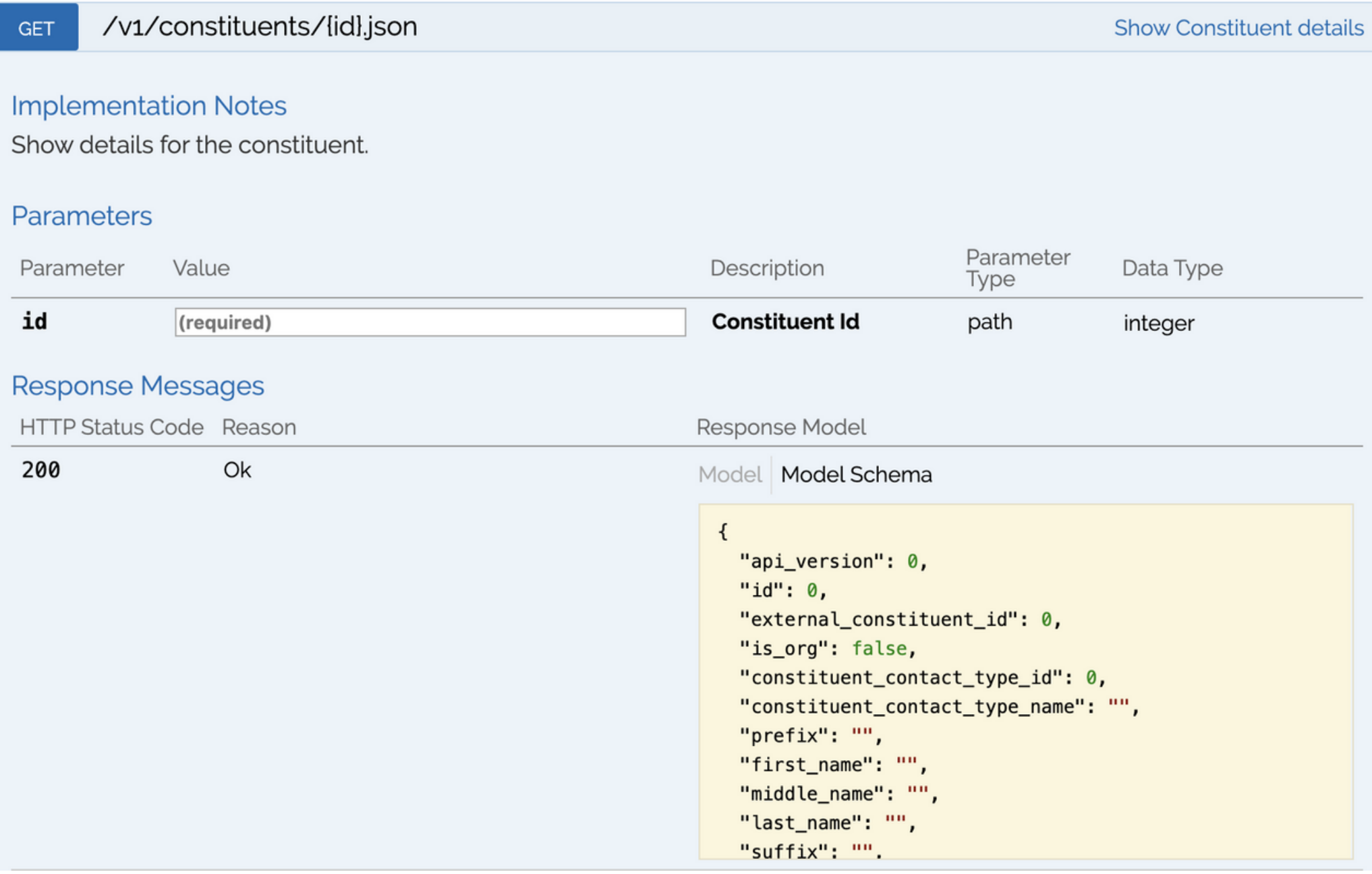

**Documentation**

**Dynamic REST [Documentation](https://www.google.com/url?q=https://help.littlegreenlight.com/article/540-using-the-zapier-integration&sa=D&source=editors&ust=1708619387830542&usg=AOvVaw1PBI15C8ig3L3EWprseWoe)**

**Static REST [Documentation](https://www.google.com/url?q=https://help.littlegreenlight.com/article/540-using-the-zapier-integration&sa=D&source=editors&ust=1708619387830542&usg=AOvVaw1PBI15C8ig3L3EWprseWoe)**

For a software service, an ideal integration option could be to combine the LGL API with a Custom Integration (webhooks endpoint). This combination has a number of nice features:

# **Combination: LGL API and Custom Integration (webhooks endpoint)**

- You can use the API during the setup phase of the integration for a particular customer. For example, you can use the API to pull back values from the user's LGL account so they can customize the mappings between the source software service and LGL.
- You can use the API to help the user match individuals between the source software service and LGL. Little Green Light uses this technique, for example, in our integration with QuickBooks Online.
- 
- But then to push data over to LGL, you can use a webhook to send records to a Custom Integration on the LGL side and get the benefit of a log of the records that have been brought into LGL. The user could also have the option of having those records pause in a review queue in the LGL account before saving.

Zapier is "middleware" that sits between two other services, creating a pathway from the Trigger in one software service to the Action in another. Each combination of a Trigger and an Action is called a Zap. As the names suggest, a Trigger is what gets a Zap started, and an Action is what happens on the receiving end.

Little Green Light has created an all-purpose Action called "Import Constituent/Gift Data", which allows

you to create or edit a constituent record and, optionally, to add an associated gift record. When you link a software service with a Trigger to LGL's Action, this is called a Zap. Each Zap needs to be created individually; when integrating to LGL using Zapier, it is not possible to apply a template or to automate that step.

3. Zapier

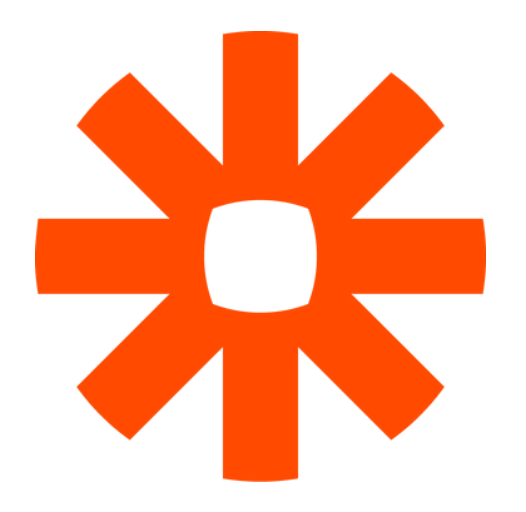

#### **Overview**

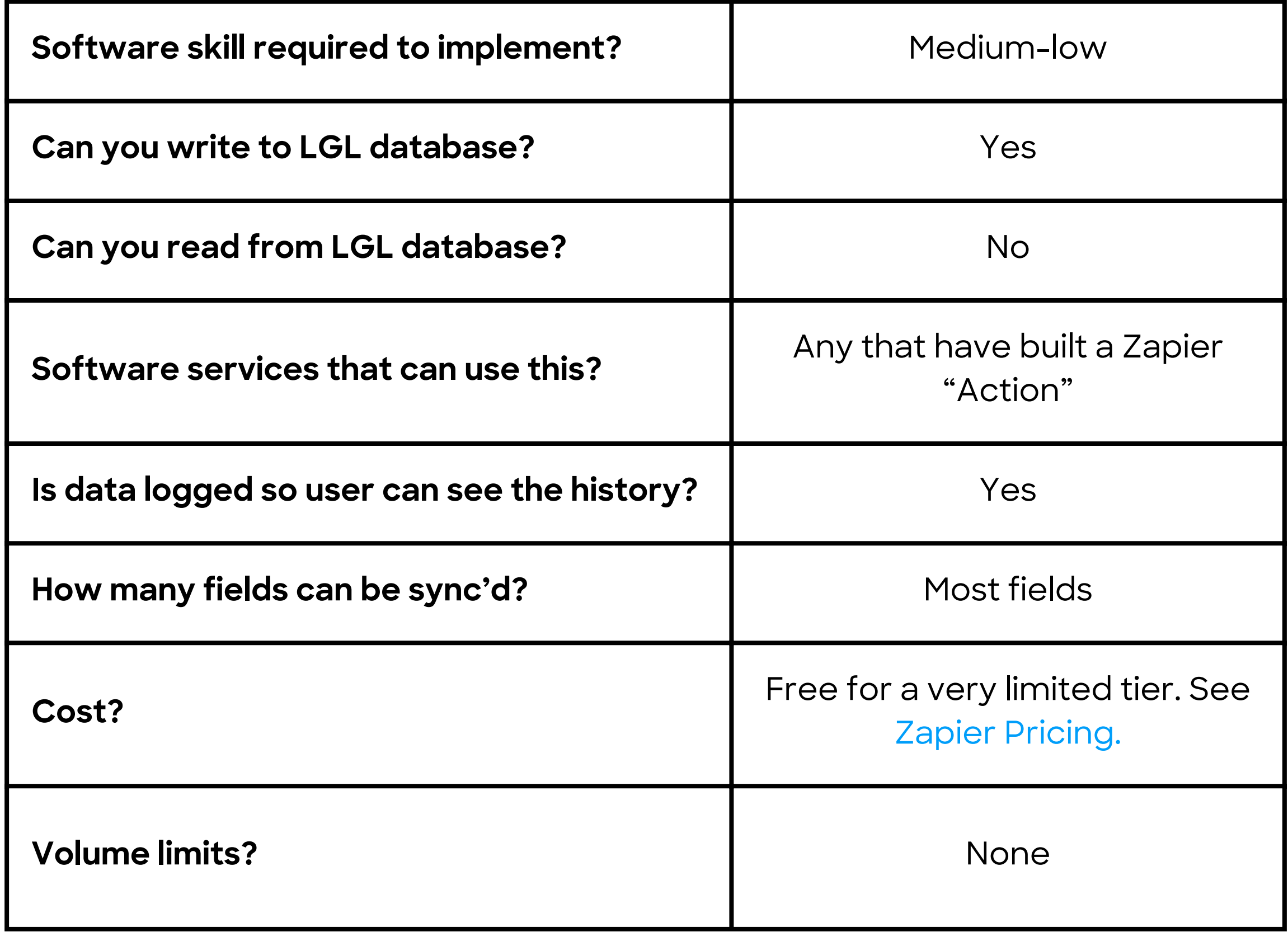

## **FAQ – Zapier**

# **Matching**

When you set up a Zap, you can choose the methods you will allow for matching. LGL will always match directly based on IDs (if either the LGL Constituent ID or External Constituent ID is provided) and by default will match on name + email address. You have the option to allow matching on just name or just email as well.

# **Available fields**

# **Examples**

- [Donorbox](https://www.google.com/url?q=http://docs.gravityforms.com/triggering-webhooks-form-submissions/&sa=D&source=editors&ust=1708619387797378&usg=AOvVaw3v1Cg3cjLMd5GPF8XKIWXI), [fundraising](https://www.google.com/url?q=http://docs.gravityforms.com/triggering-webhooks-form-submissions/&sa=D&source=editors&ust=1708619387797378&usg=AOvVaw3v1Cg3cjLMd5GPF8XKIWXI) platform: Add gifts to LGL
- [Givebutter,](https://www.google.com/url?q=http://docs.gravityforms.com/triggering-webhooks-form-submissions/&sa=D&source=editors&ust=1708619387797378&usg=AOvVaw3v1Cg3cjLMd5GPF8XKIWXI) [fundraising](https://www.google.com/url?q=http://docs.gravityforms.com/triggering-webhooks-form-submissions/&sa=D&source=editors&ust=1708619387797378&usg=AOvVaw3v1Cg3cjLMd5GPF8XKIWXI) platform: Add gifts to LGL
- Give [Lively,](https://www.google.com/url?q=http://docs.gravityforms.com/triggering-webhooks-form-submissions/&sa=D&source=editors&ust=1708619387797378&usg=AOvVaw3v1Cg3cjLMd5GPF8XKIWXI) [fundraising](https://www.google.com/url?q=http://docs.gravityforms.com/triggering-webhooks-form-submissions/&sa=D&source=editors&ust=1708619387797378&usg=AOvVaw3v1Cg3cjLMd5GPF8XKIWXI) platform: Add gifts to LGL
- [Stripe](https://www.google.com/url?q=http://docs.gravityforms.com/triggering-webhooks-form-submissions/&sa=D&source=editors&ust=1708619387797378&usg=AOvVaw3v1Cg3cjLMd5GPF8XKIWXI), payment [processor:](https://www.google.com/url?q=http://docs.gravityforms.com/triggering-webhooks-form-submissions/&sa=D&source=editors&ust=1708619387797378&usg=AOvVaw3v1Cg3cjLMd5GPF8XKIWXI) Add gifts to LGL
- [Gravity](https://www.google.com/url?q=http://docs.gravityforms.com/triggering-webhooks-form-submissions/&sa=D&source=editors&ust=1708619387797378&usg=AOvVaw3v1Cg3cjLMd5GPF8XKIWXI) Form[s,](https://www.google.com/url?q=http://docs.gravityforms.com/triggering-webhooks-form-submissions/&sa=D&source=editors&ust=1708619387797378&usg=AOvVaw3v1Cg3cjLMd5GPF8XKIWXI) [forms:](https://www.google.com/url?q=http://docs.gravityforms.com/triggering-webhooks-form-submissions/&sa=D&source=editors&ust=1708619387797378&usg=AOvVaw3v1Cg3cjLMd5GPF8XKIWXI) Add gifts to LGL
- [Google](https://www.google.com/url?q=http://docs.gravityforms.com/triggering-webhooks-form-submissions/&sa=D&source=editors&ust=1708619387797378&usg=AOvVaw3v1Cg3cjLMd5GPF8XKIWXI) Forms, forms: Add/update [constituents](https://www.google.com/url?q=http://docs.gravityforms.com/triggering-webhooks-form-submissions/&sa=D&source=editors&ust=1708619387797378&usg=AOvVaw3v1Cg3cjLMd5GPF8XKIWXI) from form [submissions](https://www.google.com/url?q=http://docs.gravityforms.com/triggering-webhooks-form-submissions/&sa=D&source=editors&ust=1708619387797378&usg=AOvVaw3v1Cg3cjLMd5GPF8XKIWXI)

There are thousands of applications that have built Triggers or Actions for Zapier, so there's a lot to choose from. The most popular Zaps into LGL are:

- Constituent name fields
- Contact info (address, phone, email)
- Constituent categories
- Gifts
- Contact Reports
- Memberships
- Class Years
- Notes
- Tasks
- Events
- Volunteering

To see if software you want to use has a Zapier Trigger, try doing a web search for your software and Zapier, such as "[Facebook](https://www.google.com/url?q=https://www.google.com/search?q%3Dfacebook%2Bzapier&sa=D&source=editors&ust=1708619387829443&usg=AOvVaw0nIHmHplPAKGJx1DdUPhjq) zapier".

This is the top of the screen on which you map the fields that will write to LGL fields:

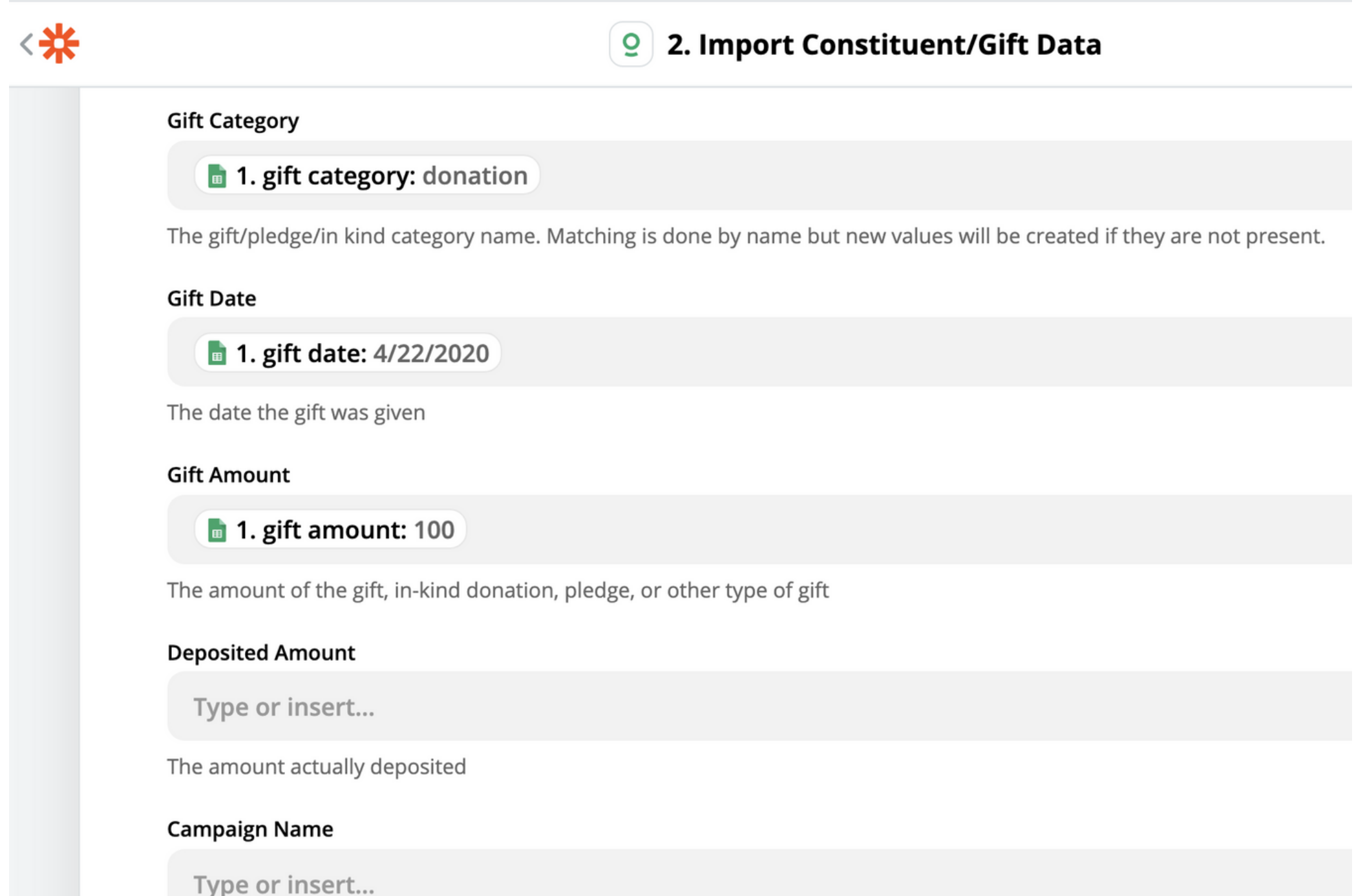

The campaign name for the gift. Matching is done by name, but new values will be created if they are not present

**Fund Name** 

#### **Documentation**

**Using the Zapier [integration](https://www.google.com/url?q=https://help.littlegreenlight.com/article/540-using-the-zapier-integration&sa=D&source=editors&ust=1708619387830542&usg=AOvVaw1PBI15C8ig3L3EWprseWoe)**

#### **Output via permalink**

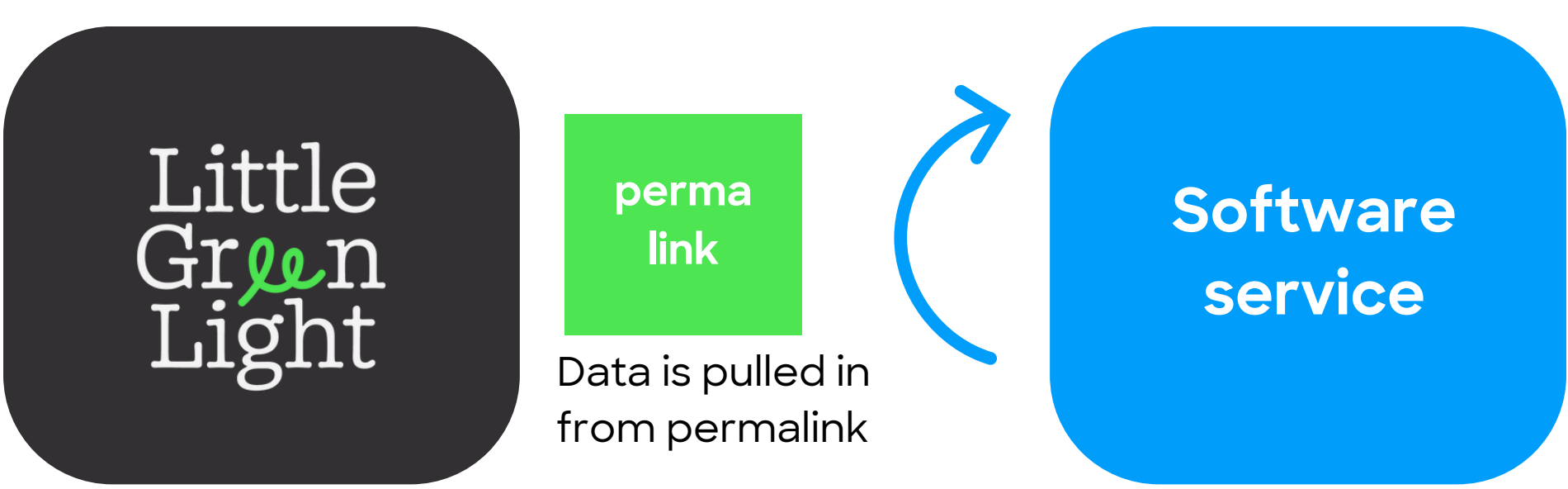

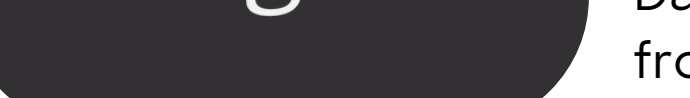

4. Permanent Links (based on LGL scheduled reports)

#### **Overview**

Your Little Green Light account has lots of great data in it, but how can you make use of that data in another software application? One method is to export data to a spreadsheet and import that to your other software. But, using scheduled reports and the Permanent Link option, you can automate this. Files written to the Permanent Link location can be used by a third-party software application.

#### **FAQ – Permanent Links**

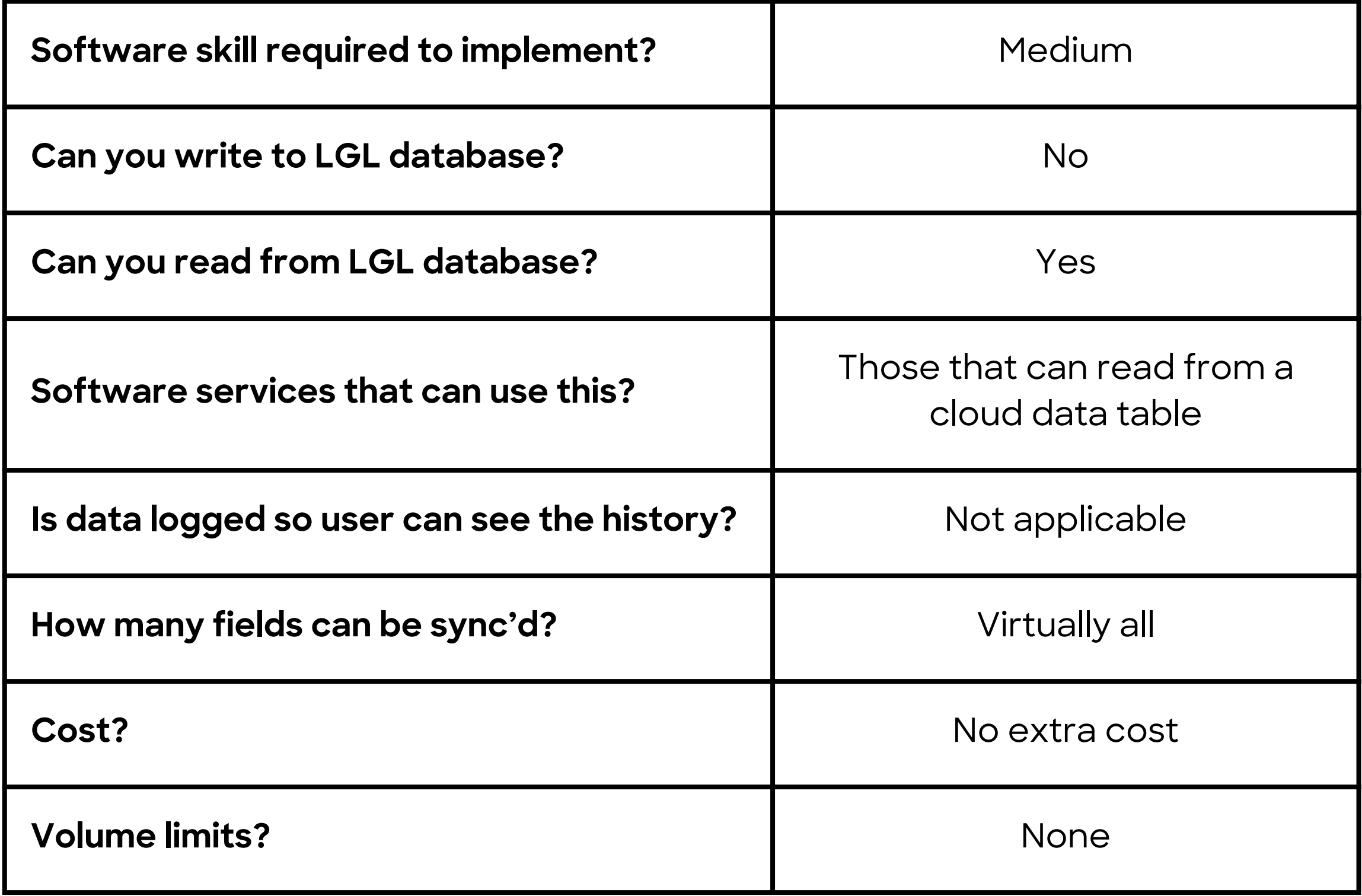

### **Select Permanent Link option**

When you create a scheduled report in LGL, you have the option to save the report data to a Permanent Link:

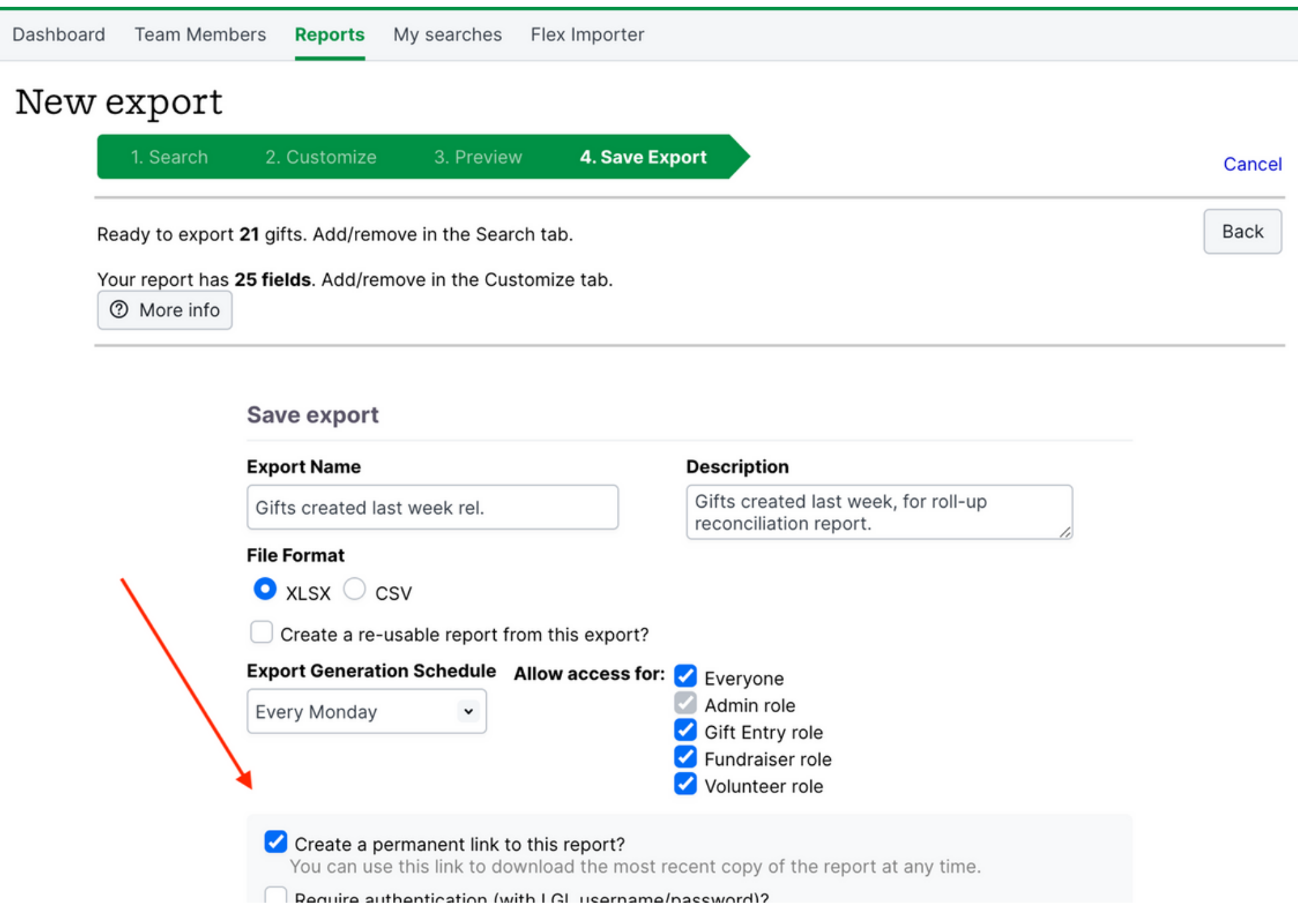

## **Example**

You can point a Google Sheet at a Permanent Link to pull in data from an LGL report, and then use Google Sheets to perform calculations, create a chart, or run other manipulations on the data. The formula to pull in data from a cloud-based location like the Permanent Link is:

" =importdata("https://...").

Example of a Google Sheet that points to a permanent link to pull in the latest data. In this example, we're pulling in a weekly update on active donors, including their giving tier.

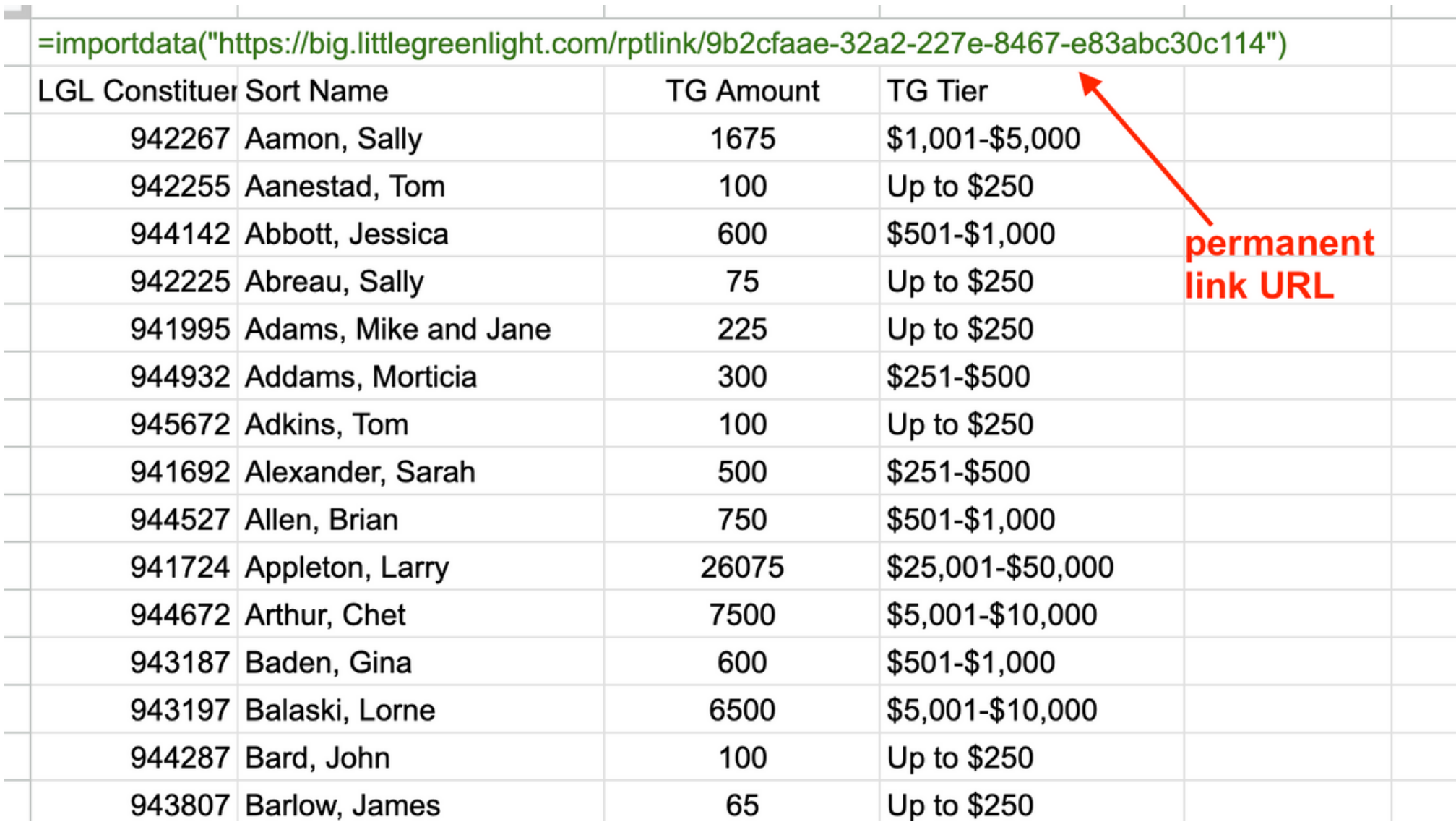

#### **Documentation**

**Use [permanent](https://help.littlegreenlight.com/article/563-use-permanent-links-to-access-scheduled-report-data) links to access scheduled report data**

#### **Questions or comments?**

We welcome any feedback you have on this guide. Please send your thoughts via email to [info@littlegreenlight.com.](mailto:info@littlegreenlight.com) Thanks!